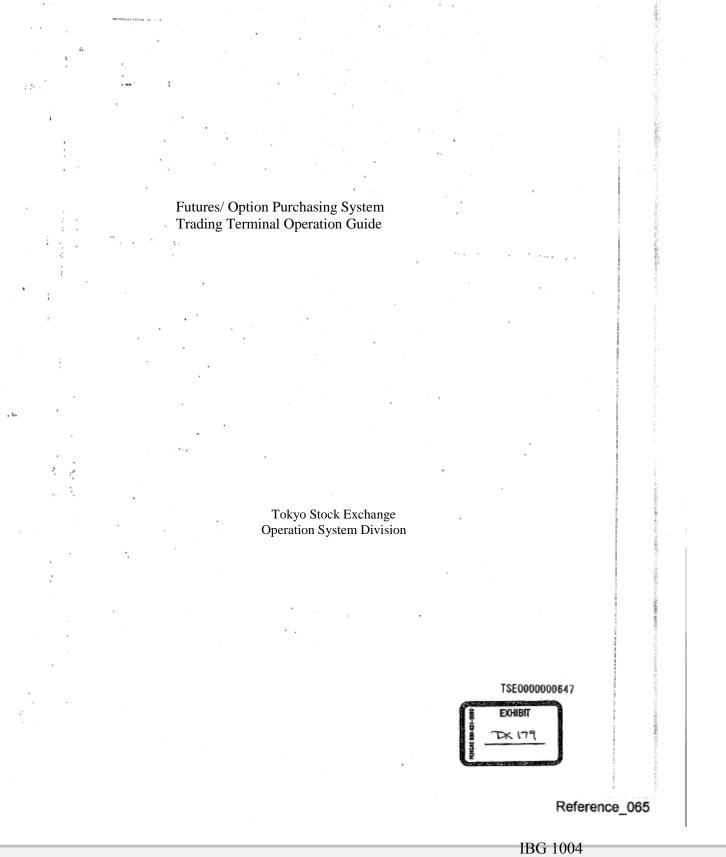

CBM of U.S. Pat. No. 7,533,056

Find authenticated court documents without watermarks at docketalarm.com.

D

Δ

Ð

R

|                                                             | Table of Contents |           |
|-------------------------------------------------------------|-------------------|-----------|
|                                                             |                   |           |
| Table of Contents                                           | 1                 |           |
| 2                                                           |                   |           |
| Chapter 1 System Outline                                    | 1 - 1             |           |
| 1-1 System Configuration Diagram                            | 1 - 1             | -         |
| 1-2 System Operating Time                                   | 1 - 2             |           |
| 1-3 Operation Limitation Between The Old and Current System |                   | 1 - 3     |
| Chapter 2 Terminal System Configuration Equipment           | 2 - 1             |           |
| 2-1 Terminal System Configuration Outline                   | 2 - 1             |           |
| 2-2 Terminal Server                                         | 2 - 3             |           |
| 2-3 Client                                                  | 2 - 5             |           |
| 2-4 Printer                                                 | 2 - 12            |           |
| 2-5 Receipt Printer                                         | 2 - 16            | • .       |
| 2-6 Channel Switching Equipment                             | 2 - 17            | ,         |
| Chapter 3 The Basic Operation Method                        | 3 - 1             |           |
| 3-1 Menu Item Selection                                     | 3 - 1             |           |
| 3-2 Operation Target Window Specification Operation         | 3 - 4             |           |
| 3-3 Window Transfer Operation                               | 3 - 5             |           |
| 3-4 Mouse Double Click                                      | 3 - 6             |           |
| 3-5 Short Cut Menu Display With Right Click Of The Mouse    | 3-7               |           |
| 3-6 Movement When "Enter (Enter)" Key Is Pressed.           | 3 - 8             |           |
| 3-7 How To Close The Window                                 | 3 - 9             |           |
| Chapter 4 The Trading Commodities                           | 4 - 1             |           |
| 4-1 Bond Futures Market                                     | 4 - 2             |           |
| 4-2 Bond Futures Option Market                              | 4 - 5             |           |
| 4-3 Index Futures Market                                    | 4 - 6             |           |
| 4-4 Index Future Option Market                              | 4 - 9             |           |
| 4-5 Stock Option Market                                     | 4 - 10            |           |
| Chapter 5 The Sereen Configuration                          | 5 - 1             |           |
| Chapter 5 The Screen Configuration<br>5-1 Main Window       | 5 - 1<br>5 - 1    |           |
| 5-2 Various Input Window                                    | 5 - 8             | •         |
| 5-3 Various Inquiry Response Window                         | 5 - 14            |           |
|                                                             |                   |           |
|                                                             |                   |           |
|                                                             |                   |           |
|                                                             |                   |           |
| •                                                           |                   |           |
|                                                             |                   |           |
| Table of Contents -1                                        |                   |           |
|                                                             |                   |           |
|                                                             | TOP               | 000000640 |
|                                                             | 130               | 000000648 |
|                                                             |                   |           |
|                                                             |                   |           |
|                                                             |                   |           |
|                                                             |                   |           |
| •                                                           |                   |           |

£9%82 -

• . •

.

· · · · .

1997 - 1997 - 19

÷

. .

i

.

57

- .

.

· · · ·

DOCKET

• •• •

Reference\_065

.

**A L A R M** Find authenticated court documents without watermarks at <u>docketalarm.com</u>.

| Table of Contents                                                                                     |                                  |                |                   |
|----------------------------------------------------------------------------------------------------|----------------------------------|----------------|-------------------|
| hanter 6 User Set Un When Using The Terminal                                                          |                                  |                | 6 - 1             |
| hapter 6 User Set-Up When Using The Terminal<br>1 Board/ Quote Screen Set-Up By Accessory Information | n Group                          |                | 6 - 1             |
| 2 Board Screen Price Display Method Set-Up                                                            | I                                |                | 6 - 3             |
| 3 Order Input Window Format Set-Up                                                                    |                                  |                | 6 - 5             |
| 4 Automatic Management Item (Own Company Or Com<br>5 Maximum Input Volume Set-Up At The New Order In  |                                  |                | 6 - 7<br>6 - 9    |
| 6 Order And Agreement Related Notice Output Destinati                                                 | ion Printer Set-Up               |                | 6 - 11            |
| 7 Output Destination Printer Of An Unsolicited Transmis                                               |                                  | e Notice, Etc. | 6 - 16            |
| 8 Order And Agreement Related Notice Output Destinati<br>8 Page Printer Notice Output Timing Set-Up   | ion Hypothetical Server Set-Op   |                | 6 - 19<br>6 - 22  |
| 9 Buzzer Sound On/Off Set-Up To Warn of a Notice Arr                                                  | iving To The Notice Display Area |                | 6 - 24            |
| 10 Mouse Movement Set-Up                                                                              |                                  |                | 6 - 25            |
| hapter 7 Board/Quote Information Inquiry                                                              |                                  |                | 7 - 1             |
| 1 Page Registration                                                                                   |                                  |                | 7 - 1             |
| 2 Split Format                                                                                        |                                  |                | 7 - 13            |
| 3 Board Screen<br>4 Quote Screen                                                                      |                                  |                | 7 - 17<br>7 - 27  |
|                                                                                                    |                                  |                |                   |
| hapter 8 Notice Display Area                                                                          |                                  |                | 8 - 1             |
| 1 Configuration Of Notice Display Area<br>2 Notice Display Area Display Method                        |                                  |                | 8 - 1<br>8 - 3    |
| 3 Notice Display Area Display Notice                                                                  |                                  |                | 8 - 5             |
| 4 Corrected Order Input From Notice Display Area                                                      |                                  |                | 8 - 12            |
| hapter 9 Order Input                                                                                  |                                  |                | 9 - 1             |
| 1 Order Input Window Display                                                                          |                                  |                | 9 - 1             |
| 2 New Order Input<br>3 Buy & Sell Bulk Order Input                                                    |                                  | 2              | 9 - 2<br>9 - 16   |
| -4 Corrected (Cancel, Change) Order Input                                                             |                                  | ( .            | 9 - 23            |
| 5 Bulk Cancellation Instruction                                                                       |                                  |                | 9 - 36            |
| hapter 10 Inquiry                                                                                     |                                  |                | 10 - 1            |
| 0-1 Inquiry Function                                                                                  |                                  |                | 10 - 1            |
| 0-2 Board Specification Inquiry                                                                       |                                  |                | 10 - 5            |
| )-3 Own Company Valid Order List (Time Sequence) Inq<br>)-4 Order Agreement History Inquiry           | luiry                            |                | 10 - 8<br>10 - 11 |
| )-5 Order Establishment Status Inquiry                                                                |                                  |                | 10 - 15           |
|                                                                                                    |                                  | -              |                   |
|                                                                                                    |                                  |                |                   |
|                                                                                                    |                                  |                |                   |
|                                                                                                    |                                  | 1              | t and             |
|                                                                                                    | Table of Contents -2             |                |                   |
| •                                                                                                    | 1 auto OI COIRCIUS - 2           |                |                   |
|                                                                                                    |                                  |                |                   |
|                                                                                                    |                                  | TSE00000       | 00649             |
|                                                                                                    |                                  |                |                   |
| • .                                                                                                   |                                  |                | -                 |
|                                                                                                    |                                  |                |                   |
|                                                                                                    |                                  |                | 5                 |
|                                                                                                    |                                  |                |                   |
|                                                                                                    |                                  |                |                   |
|                                                                                                    |                                  |                | Reference_        |
|                                                                                                    |                                  |                |                   |

2704-2 Collins

Find authenticated court documents without watermarks at docketalarm.com.

D

Α

LARM

| Table of Contents                                                                                    |            |
|----------------------------------------------------------------------------------------------------|------------|
| 10-6 Agreement Status Inquiry                                                                        | 10 - 18    |
| 10-7 Large Volume Agreement Information List Inquiry                                                 | 10 - 22    |
| 10-8 Agreement Record Inquiry                                                                        | 10 - 24    |
| 10-9 Closing Price List Inquiry                                                                      | 10 - 26    |
| 10-10 Deposit Calculation Standard Price List Inquiry                                                | 10 - 27    |
| 10-11-Warning Information Inquiry                                                                    | 10 - 29    |
| 10-12 Closing Information Inquiry                                                                    | 10 - 30    |
|                                                                                                    |            |
| Chapter 11 Resale And Buy-Back Volume, Etc. Input                                                    | 11 - 1     |
| 11-1 Resale And Buy-Back Volume, Etc. Input Outline                                                  | 11 - 1     |
| 11-2 Resale And Buy-Back Volume, Etc. Input Points To Be Noted.                                      | 11 - 2     |
| 11-3 Eutures Trading Resale, Buy-Back Input                                                          | 11 - 7     |
| 11-4 Option Trading Resale And Buy-Back/ Rights Execution Input                                      | 11 - 9 ' ' |
| 11-5 Futures Resale And Buy-Back Input Accompanying The Responding Option Trading Rights Execution   | 11 - 12    |
| 11-6 Resale And Buy-Back, Etc. Input Completion Instruction                                          | 11 - 14    |
| 11-7 Commissioned Trading Deposit Calculation Standard Position Balance Input                        | 11 - 15    |
| 11-8 Commissioned Trading Deposit Calculation Standard Position Balance Input Completion Instruction | 11 - 15    |
| Chapter 12 Position Balance, Etc. Inquiry                                                            | 12 - 1     |
| 12-1 Futures Trading's "Position Balance List (Own Company)"                                         | 12 - 1     |
| 12-2 Option Trading "Position Balance List (Own Company)"                                            | 12 - 3     |
| 12-3 Futures Trading "Position Balance List"                                                         | 12 - 6     |
| 12-4 Option Trading "Position Balance List"                                                          | 12 - 8     |
| Chapter 13 Notification                                                                              | 13 - 1     |
| 13-1 Types Of Output Notice                                                                          | 13 - 1     |
| 13-2 Notice Input Destination                                                                        | 13 - 2     |
| 13-3 Notice Correspondent                                                                            | 13 - 4     |
| 13-4 Notice Regarding The Order Input                                                                | 13 - 5     |
| 13-6 Notice Regarding The Trading Status                                                             | 13 - 27    |
| 13-7 Notice Regarding The Resale And Buy-Back/ Rights Execution Input                                | 13 - 38    |
| 13-8 Dividend Notice                                                                                 | 13 - 45    |
| 13-9 Notice Regarding The Position Balance                                                           | 13 - 47    |
| 13.10 Notice Regarding The Trading Deposit Calculation Standard Position Balance                     | 13 - 55    |
| 13-11 Final Closing Index (SQ) Message                                                               | 13 - 55    |
| Chapter 14 Operation Function                                                                        | 14 - 1     |
| 14-1 Final Serial Number Inquiry Outline                                                             | 14 - 1     |
|                                                                                                    |            |
|                                                                                                    |            |

Table of Contents -3

DOCKE.

A

R M

Α

TSE000000650

.

Reference\_065

Find authenticated court documents without watermarks at docketalarm.com.

Table of Contents 14-2 Retransmission Request/Cancellation 14 - 5 14-3 Deputization Request/Release 14 - 7 14 - 9 14-4 Notice Search 14-6 Notice Printing 14 - 13 14-7 Notice Coercion Printing 14 - 17 14-8 Notice Clearance 14 - 18 Chapter 15 Response To A Problem 15 - 1 15-1 Transaction Terminal Equipment Problem 15 - 1 15-2 Communication Circuit Difficult 15 - 4 -15-3 Central System Recovery Difficult 15 - 4 15-4 Operation When The Difficult Is Recovered. 15-5 Terminal Usage During A Problem 15 - 5 15 - 6 15-6 Terminal System Problem Message
15-7 In-House Procured Terminal Problem Handling 15 - 7 15 - 8

<<Appendix 1>> Error Message List <<Appendix 2>> Automatic Set-Up Page Issue Registration Pattern <<Appendix 3>> Password Function <<Appendix 4>> System Related Telephone Number

i,

í.

OCKF

R

Δ

August, 1998 Tokyo Stock Exchange Operation System Division

¢

5

Table of Contents -4

TSE000000651

Reference\_065

Find authenticated court documents without watermarks at docketalarm.com.

## DOCKET A L A R M

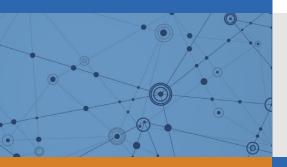

# Explore Litigation Insights

Docket Alarm provides insights to develop a more informed litigation strategy and the peace of mind of knowing you're on top of things.

## **Real-Time Litigation Alerts**

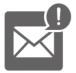

Keep your litigation team up-to-date with **real-time alerts** and advanced team management tools built for the enterprise, all while greatly reducing PACER spend.

Our comprehensive service means we can handle Federal, State, and Administrative courts across the country.

### **Advanced Docket Research**

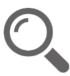

With over 230 million records, Docket Alarm's cloud-native docket research platform finds what other services can't. Coverage includes Federal, State, plus PTAB, TTAB, ITC and NLRB decisions, all in one place.

Identify arguments that have been successful in the past with full text, pinpoint searching. Link to case law cited within any court document via Fastcase.

## **Analytics At Your Fingertips**

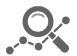

Learn what happened the last time a particular judge, opposing counsel or company faced cases similar to yours.

Advanced out-of-the-box PTAB and TTAB analytics are always at your fingertips.

#### API

Docket Alarm offers a powerful API (application programming interface) to developers that want to integrate case filings into their apps.

#### LAW FIRMS

Build custom dashboards for your attorneys and clients with live data direct from the court.

Automate many repetitive legal tasks like conflict checks, document management, and marketing.

#### FINANCIAL INSTITUTIONS

Litigation and bankruptcy checks for companies and debtors.

#### E-DISCOVERY AND LEGAL VENDORS

Sync your system to PACER to automate legal marketing.